Scientific Computing (PHYS 2109/Ast 3100 H) I. Scientific Software Development

> SciNet HPC Consortium University of Toronto

> > <span id="page-0-0"></span>Winter 2014

**KORK SERVER SHOPE** 

#### Lecture 7

#### $\blacktriangleright$  Profiling

 $\blacktriangleright$  time

#### $\blacktriangleright$  gprof

#### $\blacktriangleright$  valgrind

K ロ ▶ K @ ▶ K 할 ▶ K 할 ▶ ( 할 ) 19 Q Q ·

### **Profiling**

- Like debuggers for debugging, profilers are evidence-based methods to find performance problems.
- Can't improve what you don't measure.

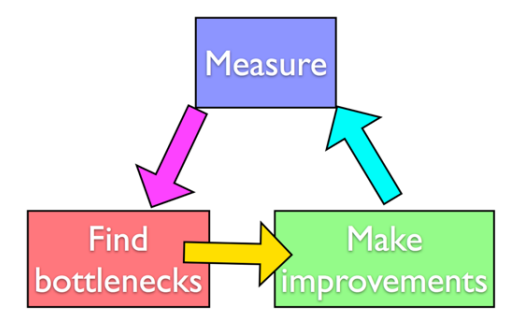

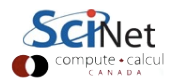

### Profiling

- Where in your program is time being spent?
- Find the expensive parts
	- Don't waste time optimizing parts that don't matter
- Find bottlenecks.

•

```
case SIM_PROJECTILE:
   ymin = xmin = 0.ymax = xmax = 1.;
   dx = (xmax-xmin)/npts;dy = (ymax - ymin)/nptsinit domain(&d, npts, npts, KL NGUARD, xmin, ymin, xmax, ymax);
   projectile initvalues(&d, psize, pdens, pvel);
   outputvar = DENSVAR:
   break:
```
/\* apply boundary conditions and make thermodynamically consistant \*/  $bcs[0] = xbc; bcs[1] = xbc;$  $bcs[2] = ybc; bcs[3] = ybc;$ apply\_all\_bcs(&d,bcs); domain backward dp eos(&d); domain ener internal to tot(&d);

#### $/*$  main loop  $*/$

h

tick(&tt); if (output) domain plot(&d); printf("Step\tdt\ttime\n"); for (time=0., step=0; step < nsteps; step++, time+=2.+dt) {

printf("%d\t%g\t%g\n", step, dt, time):

if (output && ((step % outevery) == 0) ) { sprintf(ppmfilename,"dens\_test\_%d.ppm", outnum); sprintf(binfilename,"dens test %d.bin", outnum); sprintf(h5filename,"dens test 4d.h5", outnum); sprintf(ncdffilename,"dens\_test\_%d.nc", outnum); domain\_output\_ppm(&d, outputvar, ppmfilename); domain output bin(&d, binfilename); domain output hdf5(&d, h5filename); domain output netcdf(&d, ncdffilename); domain plot(&d):  $outnum++$ kl\_timestep\_xy(&d, bcs, dt); apply\_all\_bcs(&d,bcs);

kl\_timestep\_yx(&d, bcs, dt); apply all bcs(&d, bcs);

tock(&tt);

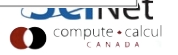

- Tracing vs. Sampling
- Instrumenting vs. instrumentation-free

•

```
Profiling
                                       case SIM_PROJECTILE:
                                           ymin = xmin = 0.ymax = xmax = 1.;
                                           dx = (xmax-xmin)/npts;dy = (ymax - ymin)/npts;
                                           init domain(&d, npts, npts, KL NGUARD, xmin, ymin, xmax, ymax);
                                           projectile initvalues(&d, psize, pdens, pvel);
                                           outputvar = DENSVAR:
                                           break:
                                   \lambda/* apply boundary conditions and make thermodynamically consistant */
                                   bcs[0] = xbc; bcs[1] = xbc;
                                   bcs[2] = ybc; bcs[3] = ybc;apply all bcs(&d, bcs);
                                   domain backward dp eos(&d);
                                   domain ener internal to tot(&d);
                                   /* main loop */tick(&tt);
                                   if (output) domain plot(&d);
                                   printf("Step\tdt\ttime\n");
                                   for (time=0., step=0; step < nsteps; step++, time+=2.+dt) {
                                       printf("%d\t%g\t%g\n", step, dt, time):
                                       if (output && ((step % outevery) == 0) ) {
                                           sprintf(ppmfilename,"dens_test_%d.ppm", outnum);
                                           sprintf(binfilename,"dens test %d.bin", outnum);
                                           sprintf(h5filename,"dens test %d.h5", outnum);
                                           sprintf(ncdffilename,"dens test %d.nc", outnum);
                                           domain output ppm(&d, outputvar, ppmfilename);
                                           domain output bin(&d, binfilename);
                                           domain output hdf5(&d, h5filename);
                                           domain output netcdf(&d, ncdffilename);
                                           domain plot(&d):
                                           outnum++kl_timestep_xy(&d, bcs, dt);
                                       apply_all_bcs(&d,bcs);
                                       kl_timestep_yx(&d, bcs, dt);
                                       apply all bcs(&d, bcs);
                                   tock(&tt);
                                                                                       U \times Vcompute · calcul
```
CANADA

### Timing whole program

- Very simple; can run on any command.
- In serial, real  $=$  user  $+$ sys
- In parallel, ideally user  $=$  nprocs  $\times$  real
- • Can run on tests to identify *performance regressions*.

 $$ time$  ./a.out

[ your job output ] **Elapsed** "walltime" 0m2.448s real **Actual user**  $0m2.383s$ user time  $0m0.027s$ **SYS** System time: **Disk, I/O...** 

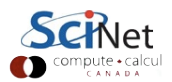

#### Watching program run \$ top

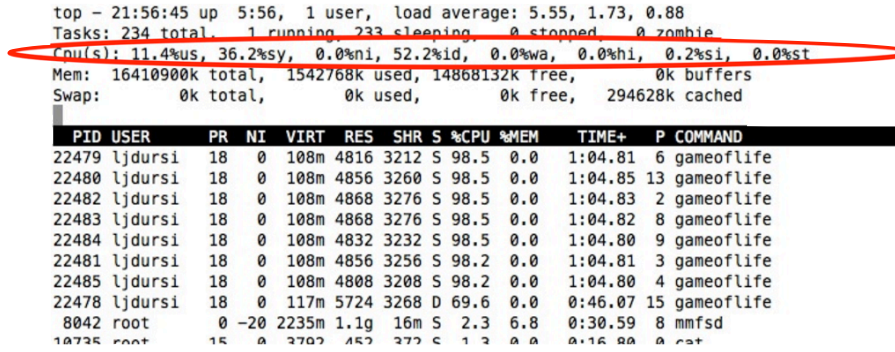

More system then user time not very efficient

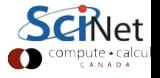

### Instrumenting regions of code

- *Instrumenting* the code
- Simple, but incrediby useful.
- Runs every time your code is run
- Can trivially see if changes make things better or worse

```
tick(&calc):
1* do work *1calctime = tock(6calc);
```

```
printf("Timing summary:\n");
/* other timers.. */
printf("Calc: %8.5f\n", calctime);
```

```
void tick(struct timeval *t) {
   gettimeofday(t, NULL);
```

```
double tock(struct timeval *t) {
    struct timeval now;
    gettimeofday(&now, NULL);
    return (double)(now.tv sec - t->tv sec) +
      ((double)(now.tv usec - t->tv usec)/1000000.);
```
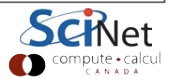

## Instrumenting regions of code

- Simple example matrix-vector multiply
- Initializes data, does multiply, saves result
- Look to see where it spends its time, speed it up.
- Options for how to access data, output data.

```
tick(&init);
gettimeofday(&t, NULL);
seed = (unsigned int)t.tv sec:
    (int i=0; i < size; i++) {
        x[i] = (double) \text{rand } r(\text{fased})/\text{RAND MAX};v[i] = 0.1(transpose) {
    for (int i=0; i<size; i++) {
        for (int j=0; j<size; j++) {
            a[i][j] = (double)(rand_r(6seed))/RAND_MAX;else {
    for (int j=0; j<size; j++) {
        for (int immt icsize: i++) {
            a[i][i] = (double)(rand r(6seed))/RAND MAXinittime = tok(5init):do multiplication #/
ick(&calc);
f (transpose) {
    #pragma omp parallel for default(none) shared(x,y,a,size)
    for (int i=0; i<size; i++) {
        for (int i=0: i < i < i < i++) {
            v[i] + a[i][i]*x[i]:
 else {
    #pragna omp parallel for default(none) shared(x,y,a,size)
    for (int j=0; j<size; j \leftrightarrow j {
        for (int i=0; i<size; i \leftrightarrow j {
            y[i] += a[i][j]*x[j];
```
CANADA

- Simple example matrix-vector multiply
- Initializes data, does multiply, saves result
- Look to see where it spends its time, speed it up.
- Options for how to access data, output data.

```
initialize data */
tick(&init);
gettimeofday(&t, NULL);
seed = (unsigned int)t.tv sec:
    (int i=0; i < size; i++) {
        x[i] = (double) \text{rand } r(\text{fased})/\text{RAND MAX};v[i] = 0.1(transpose) {
    for (int i=0; i<size; i++) {
        for (int j=0; j<size; j++) {
            a[i][j] = (double)(rand_r(6seed))/RAND_MAX;else {
    for (int j=0; j<size; j++) {
        for (int immt icsize: i++) {
            a[i][i] = (double)(rand r(6seed))/RAND MAXinittime = tok(5init):do multiplication #/
ick(&calc);
 f (transpose) {
    #pragma omp parallel for default(none) shared(x,y,a,size)
    for (int i=0; i<size; i+1 {
        for (int i=0: i < i < i < i++) {
            v[i] + a[i][i]*x[i]:
 else {
    #pragna omp parallel for default(none) shared(x,y,a,size)
    for (int j=0; j<size; j \leftrightarrow j {
        for (int i=0; i<size; i \leftrightarrow j {
            y[i] += a[i][j]*x[j];
```
 $A N A D A$ 

- Can get an overview of the time spent easily, because we instrumented our code (~12 lines!)
- **\$ mvm --matsize=2500 Timing summary: Init: 0.00952 sec Calc: 0.06638 sec I/O : 5.07121 sec**

• I/O huge bottleneck.

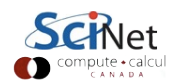

- I/O being done in ASCII
- having to loop over data, convert to string, write to output.
- 6,252,500 write operations!
- Let's try a --binary option:

```
out = <code>fopen("Mat-vec.dat", "w");</code>fprintf(out."%d\n",size);
for (int i=0; i -size; i++)
    fprintf(out."%f", x[i]);
fprintf(out."\n".out):
for (int i=0; i < size; i++)fprintf(out,"%f", y[i]);
fprintf(out,"\n",out);
for (int i=0: i<size: i++) {
    for (int i=0; i size; i++) {
        fprintf(out."%f", a[i][i]);
    fprintf(out."\n".out);
fclose(out);
```
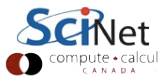

• Let's try a --binary option:

 $out = fopen("Mat-vec.dat", "wb")$ ; fwrite(&size, sizeof(int), 1.  $out):$ fwrite(x, sizeof(float), size,  $out$ ; fwrite(y, sizeof(float), size, out); fwrite(&(a[0][0]), sizeof(float), size\*size, out); fclose(out);

Shorter...

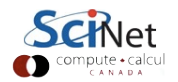

- And much (36x!) faster
- File 4x smaller
- Still slow, but file I/O is always going to be slower than a multiplication.
- On to calculation...

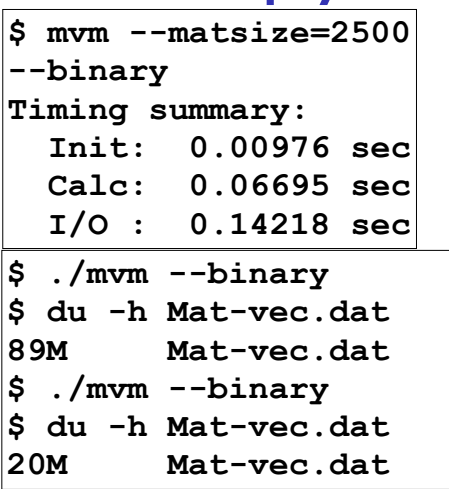

## Sampling for Profiling

- How to get finer-grained information about where time is being spent?
- Can't instrument every single line.
- Compilers have tools for *sampling* execution paths.

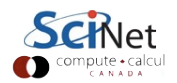

# Sampling for Profiling

- As program executes, every so often (~100ms) a timer goes off, and the current location of execution is recored
- Shows where time is being spent.

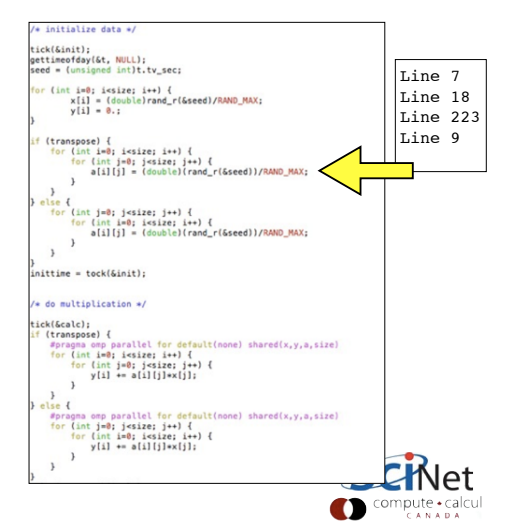

# Sampling for Profiling

- Advantages:
	- Very low overhead
	- No extra instrumentation
- Disadvantages:
	- Don't know *why* code was there
	- Statistics have to run long enough job

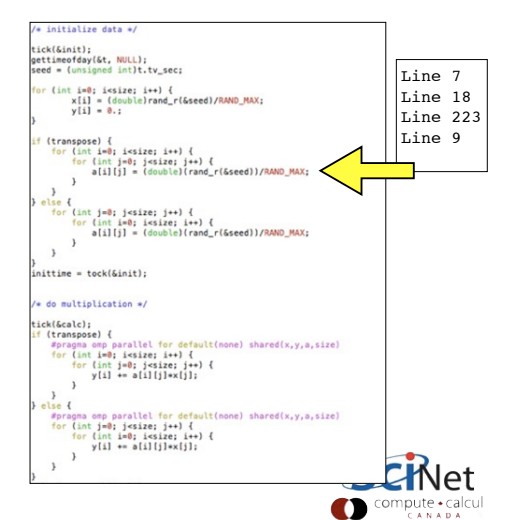

### gprof for sampling

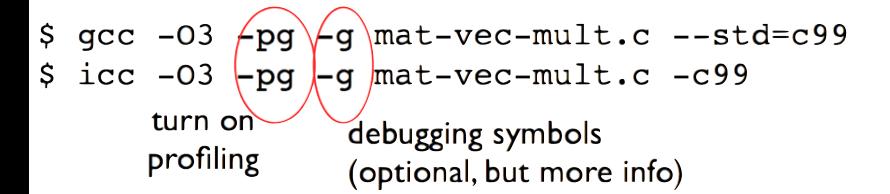

```
$./mvm-profile --matsize=2500[output]
S<sub>1s</sub>Makefile Mat-vec.dat
                        qmon.out
mat-vec-mult.c mvm-profile
```
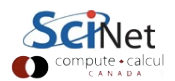

#### gprof examines gmon.out

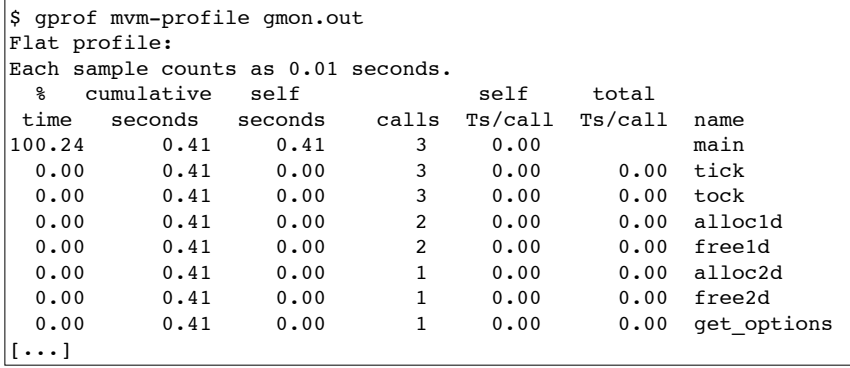

Gives data by function -- usually handy, not so useful in this toy problem $\mathsf{H}$ 

#### gprof --line

<span id="page-19-0"></span>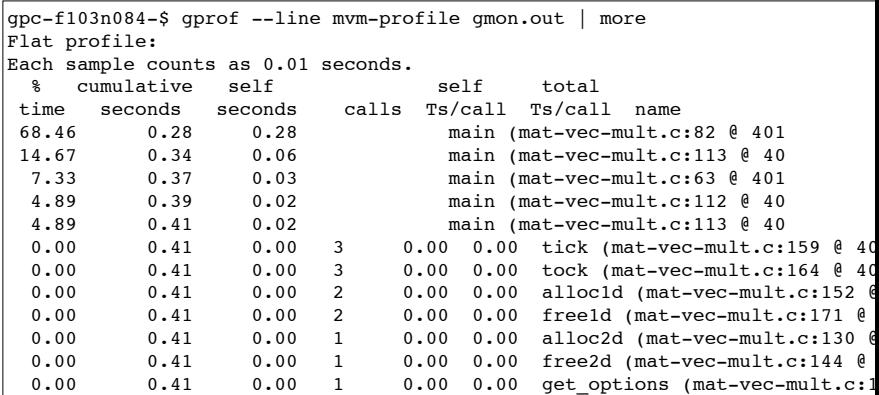

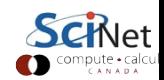

where the company of the company of the second second second second second second second second second second second second second second second second second second second second second second second second second second

#### Then can compare to

#### source 80

 $R<sub>1</sub>$ 

 $82$ 

 $\overline{R}$ 

84

 $98$ 99

100  $101$ 

 $102$ 

 $103$ 104

105 106

107

108 109

110 111

112

113

114 115

116

117

- Code is spending most time deep in loops
- $#I$  multiplication
- <span id="page-20-0"></span> $#2 - I/O$  (old way)

```
for (int i=0; i -size; i++) {
    for (int i=0: i < size: i++) {
        v[i] += a[i][i]*x[i];J
\mathbf{r}...
out = fopen("Mat-vec.data", "w");forintf(out."%d\n".size):
for (int i=0: i < size: i++)forintf(out."%f", x[i]):
fprintf(out."\n"):
for (int i=0: i < size: i++)
    fprintf(out,"%f", y[i]);
fprintf(out,"\n");
for (int i=0; i -size; i++) {
    for (int j=0; j -size; j++) {
        fprintf(out, "%f", a[i][i]); <
    fprintf(out."\n");
ι
fclose(out);
```
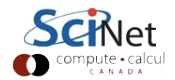

### gprof pros/cons

- Exists (almost) everywhere
- Easy to script, put in batch jobs
- Low overhead
- <span id="page-21-0"></span>• As with graphical debuggers, many nice graphical profilers exist as well

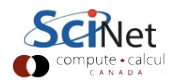

#### Memory Profiling

Most profilers use time as a the metric, but what about memory?

**KORK ERKER ADE YOUR** 

Valgrind

- $\blacktriangleright$  Massif: Memory Heap Profiler
	- ► valgrind --tool=massif ./mycode
	- $\blacktriangleright$  ms print massif.out
- $\blacktriangleright$  Cachegrind: Cache Profiler
	- ▶ valgrind --tool=cachegrind ./mycode
	- $\triangleright$  Kcachegrind (gui frontend for cachegrind)

http://valgrind.org/

#### Memory Profiling: Valgrind Massif

Example of output from ms\_print, showing heap memory usage.

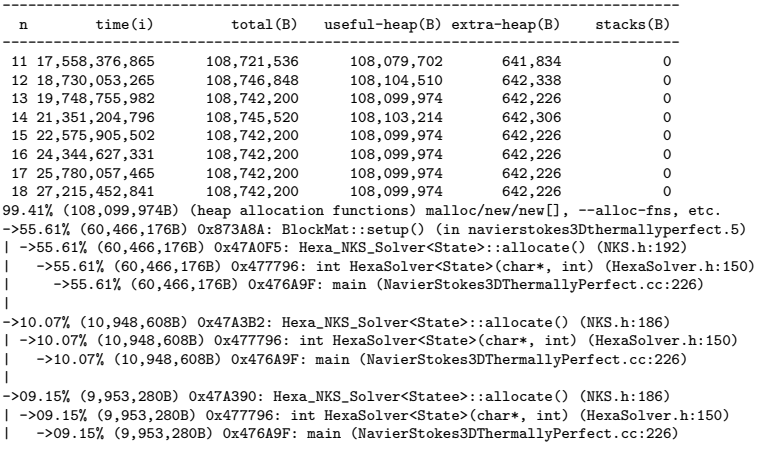

KO KKOK KEK KEK LE I KORO

#### Cache Thrashing Cache

- Memory bandwidth is key to getting good performance on modern systems
- Main Mem big, slow
- Cache small, fast
	- Saves recent accesses, a line of data at a time.

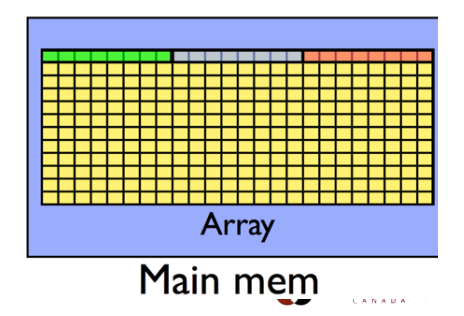

#### Cache Thrashing Cache

i de del com del co

- When accessing memory in order, only one access to slow main mem for many data points
- Much faster

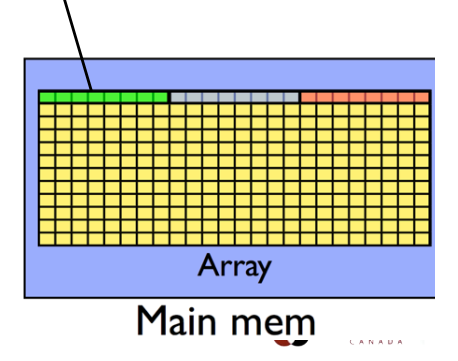

- When accessing memory out of order, much worse
- Each access is new cache line (cache miss)- slow access to main memory
- Can see  $\sim 10x$ slowdown

Cache

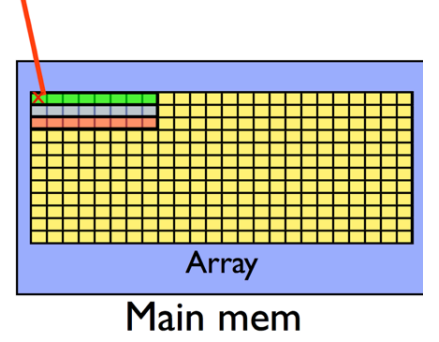

• In C, cache-friendly order is to make last index most quickly varying

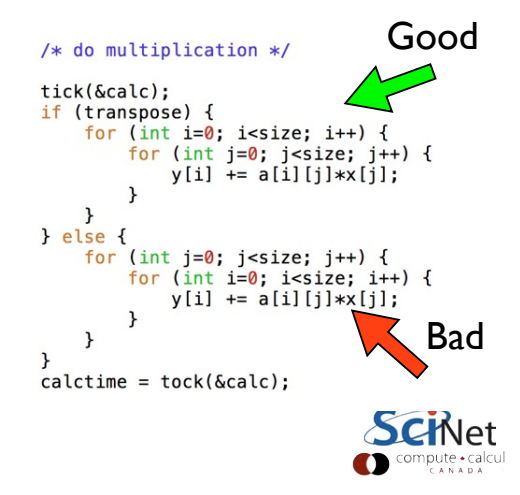

- Can see cache problems with valgrind + visualizer:
- valgrind -tool=cachegrind
- KDE tool kcachegrind available for window,s linux, mac os x.

```
Good
/* do multiplication */tick(&calc);
if (transpose) {
    for (int i=0; i<size; i++) {
        for (int j=0; j < size; j++) {
            y[i] += a[i][j]*x[j];\left\{ else \left\{for (int j=0; j < size; j++) {
        for (int i=0; i<size; i++) {
            y[i] += a[i][j]*x[j];Badł
calctime = tock(\&calc):
```
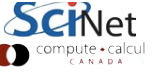

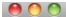

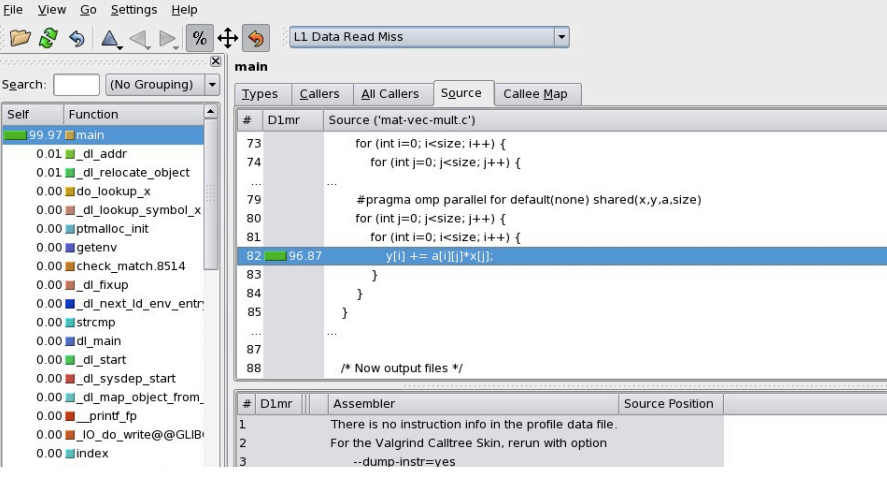

#### kcachegrind viewing output of

- \$ module load valgrind
- \$ valgrind --tool=cachegrind ./mvm --matsize=2500
- \$ kcachegrind cachegrind.out.20275

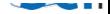

- Once cache thrashing is fixed, and assuming I/O can't be improved, Init is now the bottleneck!
- **\$ ./mvm-omp --matsize=2500 --transpose --binary**

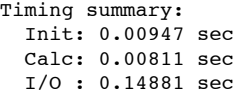

So it goes...

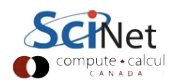

#### Other Profiling Tools

- $\blacktriangleright$  Scalasca
- ▶ Open SpeedShop
- ▶ TAU Performance System
- $\blacktriangleright$  HPC Tool Kit
- $\blacktriangleright$  Allinea MAP
- Intel Tools (Vtune, ITAC)

K ロ ▶ K @ ▶ K 할 > K 할 > 1 할 > 1 이익어

 $\blacktriangleright$  Xcode (OS X)

#### Profiling Summary

- $\blacktriangleright$  Put your own timers in the code in/around important sections, find out where time is being spent.
	- $\triangleright$  if something changes, know in what section
- **P** gprof is easy to use and excellent at finding where the time is spent.
- $\triangleright$  Know the 'expensive' parts of your code and spend your programming time accordingly.
- <span id="page-32-0"></span> $\triangleright$  valgrind is good for all things memory; performance, cache, and usage.

**KORK ERKER ADE YOUR**